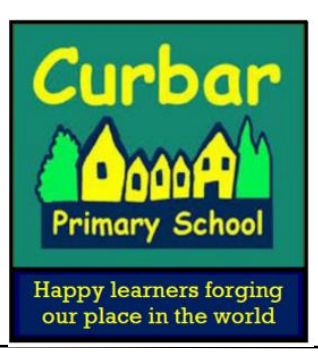

Headteacher: Mr Simon Beahan

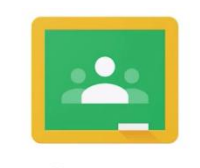

**Google Classroom** 

Dear Parents and Carers

I am writing to provide you with information about our new remote learning offer **if your child is at home.** However, we are sending this information to all parents even if your child is in school in the event that you might need to access remote learning.

From Wednesday 6th January all children will be able to access their home learning via **Google Classroom.** Google Classroom is a space where children can access their learning online. It is available through a laptop or Chromebook as well as a downloadable app on most tablets and smartphones. Like any online platforms, your child will need support to access and learn how to use it. However, it is fairly simple to use and we are sure the children, especially in key stage 2, will be able to use it independently.

The government recommendation is for primary aged pupils to receive approximately 3 hours of quality learning each day. The government also expects families to engage with the learning fully. We are confident that our offer is sufficient and will support pupil learning at home. However, please do not hesitate to contact school if you require any kind of support.

Below are instructions for how to log on and access work for your child.

Username & Passwords

Each child has a unique username and password to log on. Their username is made up of

- A number (this is the year their cohort entered school)
- **■** their first name
- the first initial of their last name
- @curbar.derbyshire.sch.uk

For example, for a child in year three called Jane Smith, this would be: [16janes@curbar.derbyshire.sch.uk](mailto:16janes@curbar.derbyshire.sch.uk) This looks like an email address but it is not activated for use. If you need help with this, please contact the school office.

Google Classroom

If accessing through a Desktop PC, Mac or laptop, this can be done by clicking on this link [https://classroom.google.com](https://classroom.google.com/) or typing it into the search bar on your browser.

If you are using a Chromebook, you will need to download the Google Classroom app from the Web Store.

Once done, sign in using your child's school login. If you are using a Chromebook you may need to use your child's username and password instead from the start up screen.

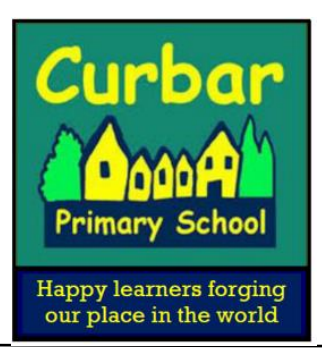

Headteacher: Mr Simon Beahan

If you are using an iPad or other tablet or smartphone, please download the free Google Classroom app from the App Store.

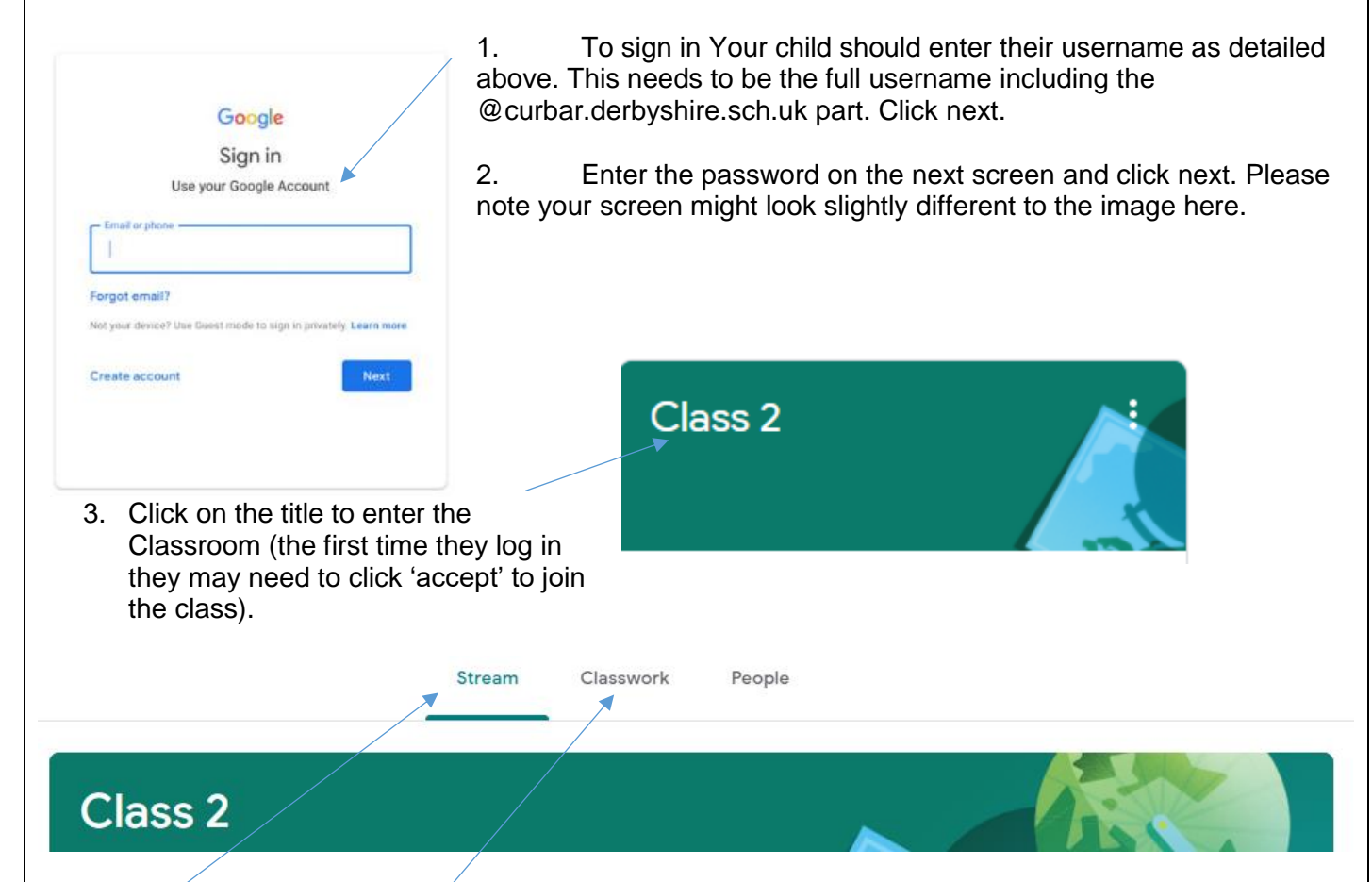

# **Stream**

This is where your child will see posts from their teachers. Posts may contain links to websites, classwork set by your child's teacher or simple communications between all the members of the class. Posts are always monitored by your child's teacher, as are any accompanying comments made by individuals, so we ask that children only use this feature if they are asking a question about their work or responding sensibly to a post.

# **Classwork**

This is where your child will access curriculum content set by the teacher. The classwork icon is the best way of accessing the content set rather than having to worry about searching on the Stream. Classwork will be added regularly (by 9am each day) and may have a due date for completion. Class teachers will also upload a daily summary for you to see the work expectations for that day. Teachers will be able to see your child's progress and support them where necessary and can add comments to the children's work. However, the children will need to 'turn in' their work for marking.

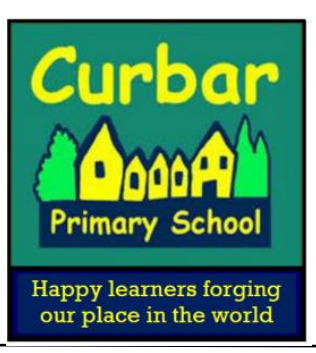

## Headteacher: Mr Simon Beahan

If you prefer, you can print out a document to be completed by hand. You can then take a picture/scan it and upload it onto the platform for marking and feedback by the teacher. Routines are important to children and we recommend that the core subjects of maths and English are completed in the morning. You don't have to stick to this rigidly and we understand of course that managing working from home and supporting children with home learning is a difficult juggling act, but we think this is a useful guide to help you and your child manage their time. If your child is stuck with a piece of work, they can post a comment using the private message function at the right-hand side of the screen to message the teacher. Please note that teachers are working in school with classes of children during the week so won't be able to respond to messages every day.

*Please note a change to some information that was included in the parent update from yesterday. Following discussion with staff this morning we have decided that we might not always use the 'Oak National Academy' lessons for English. Staff may use their own resources or a mix of the two.*

## **Google Meet**

This is the Google equivalent of 'Zoom' or 'Microsoft Teams'. All meetings will be set up through Google Meet inside your child's Google Classroom. These meetings might be phonics, guided reading, maths, writing, topic or wellbeing sessions delivered by the class teacher. The sessions will run throughout the hours of the usual school day in groups, 2 to 3 times a week for each child. The times for these will be staggered throughout the day, so different classes will not be expected to be online at the same time where possible. We cannot currently offer more live meetings than this as our teaching staff are also teaching children in school for the majority of the time. *Please note that 'Live meetings' will begin the week beginning Monday 11 January.*

### **Google Meet Permission**

We require your consent for your child to use Google Meet. Please click on the link below to complete the questionnaire. Please complete by Friday 8 January 2021.

[https://forms.office.com/Pages/ResponsePage.aspx?id=mRE1V9mqdEqt5ulBMsRhalwXv1MViU9OtVNea5](https://forms.office.com/Pages/ResponsePage.aspx?id=mRE1V9mqdEqt5ulBMsRhalwXv1MViU9OtVNea5Cnc9FUMzNPUVM1U09PVlhGSkJWSkVLSjhQVzhQWC4u) [Cnc9FUMzNPUVM1U09PVlhGSkJWSkVLSjhQVzhQWC4u](https://forms.office.com/Pages/ResponsePage.aspx?id=mRE1V9mqdEqt5ulBMsRhalwXv1MViU9OtVNea5Cnc9FUMzNPUVM1U09PVlhGSkJWSkVLSjhQVzhQWC4u)

I am sure that you are aware, like some parents, staff are using this platform for the first time in 'real life'. Please bear with us as we adapt and learn using this new technology. If something isn't working we will review it and change it – of course, we will keep you informed of any developments.

I think it is important to also recognise that there isn't a single learning platform that allows children, especially younger children, to access or complete their learning independently. Learning in school requires adult provision and we really appreciate the support that you will also be giving your child in these trying circumstances. Thank you and we know you will do your very best!

**More information**

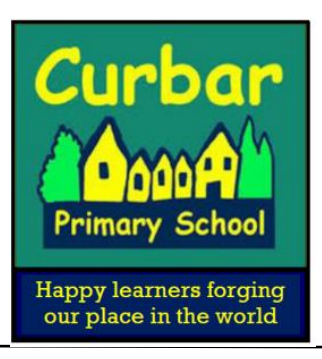

Headteacher: Mr Simon Beahan

As you can imagine, there is a wealth of information about how to use Google Classroom. However, feel free to have a look at the following guide if you require more information:

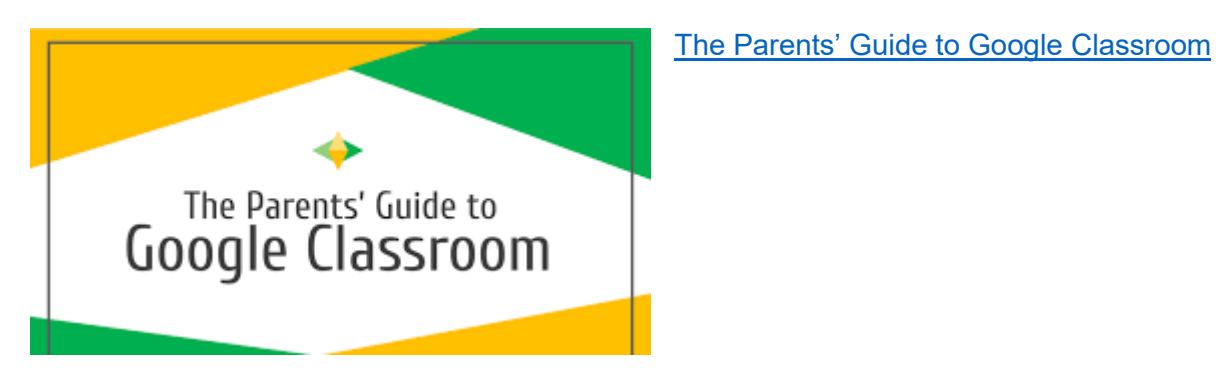

As ever, please get in touch with any questions.

Yours sincerely

Mr S Beahan Acting Executive Headteacher